# **6800 Trace and Disassemble Program**

This program puts you on the trail of runaway routines.

 $\bigcirc_{\mu}^{R_{i}}$ Richard Carickhoff 812 Pulaski Dr. Lansdale PA 19446

> Did you ever write a program that didn't work and then spend hours, or even days. debugging it? Did you ever wonder how the program got to that particular location?...why that compare instruction wasn't working as you thought it should? . . . why that multiply routine didn't work?

> Well. I've been down that road many times myself, so I decided to write a program that would allow me to trace a program instruction by instruction while, at the same time. see exactly what was taking place be· fore and after the execution of each instruction.

> The 6800 Trace and Disassemble program does just that. The program enables the user to perform the following func-1ons:

• Program trace function

•Goto user's program function

**84** Microcomputing, May 1980

• Program disassemble lune·

- Memory examine and change function
- Register examine and change function

tion

The detailed explanations, along with operating procedures for each of these functions. are described in the fol· lowing paragraphs.

At the start of each function it is assumed that the last data character printed by the terminal is **a** colon (:), which is the program's prompt character. All values entered must be in hexadecimal format.

#### **Program Trace Function**

The program trace function will trace the user's program one instruction at a time, while outputting to the terminal the location, mnemonic, operand, contents of all MPU registers (CC. B. A. X. SP) and the next return address in the stack. The trace function will do this for each instruction prior to its execution.

The trace funtion can be per-

formed by typing one of the following two responses:

- : T nnnn or
- : T nnnn, mmmm
- The first response must be

terminated with a carriage return. The character T specifies a trace function. The four hexadecimal digits following T specify the starting address of the first instruction to be traced. This response instructs the program to trace only one instruction (see Example 1).

At this point the trace function waits for the operator to

enter a character. If the charac· ter is any character other than the Escape (1B hex), the instruction displayed will be exe· cuted and the next instruction will be output to the terminal along with the contents of all the MPU registers (see Exam· pie 2).

The contents of the following MPU registers are printed along with each instruction:

cc-Condition code register b-B register a-A register

x-X register

sp-Stack pointer

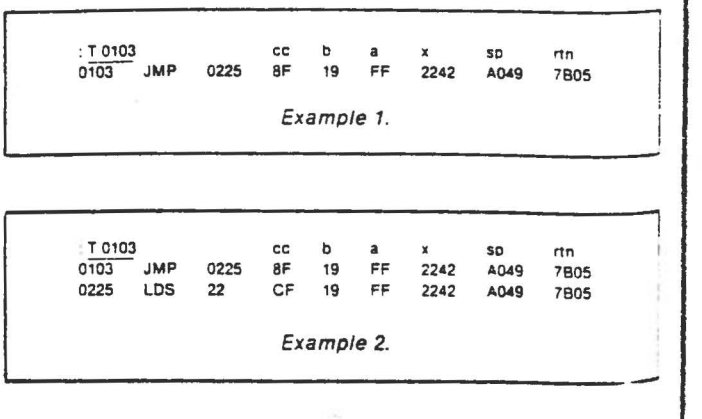

c,

,,.,-r-ust return aooress at the top of the stack

The contents of the program counter is the location of the in· struction tc be executed.

 $\big($ 

le dinne gjellere kan

·i ; ;

1!

With the use of the trace ·ction, the operator can step .>ugh his program one in· uction at a time. The con· tents of all the MPU registers are always visible before and after the execution of each instruction. Also, the instruction Is always printed before it Is **ex·**  ecuted so the operator can decide whether to terminate the trace at that point (depressing Escape key) or to continue.

The second response to the prompt character is used to trace a program until the **break·**  point address is reached. The first four hexadecimal digits define the starting address of the first instruction of the trace sequence. The second four hexadecimal digits following the comma define the break· point address. Once the last digit is entered, the program will immediately start tracing the program starting at the start address. the program starting at the<br>
start address.<br>
The output format is the<br>
e as the single trace func-<br>
except that the program

The output format is the<br>
e as the single trace func-<br>
except that the program<br>
continue outputting and continue outputting each Instruction until the breakpoint address is reached. At that point the trace function operates in the same manner as the single trace function. That is, depressing the Escape key ter-<br>minates the trace and depressing any other key executes the last instruction printed and outputs the next instruction. The 1 Escape key 1s also used to ter- , minate a trace sequence prior to reaching the breakpoint address.

Caution: The trace function traces a pregram with the use of the software interrupt (SWI). , Always terminate any trace se quence using the Escape key. Using the system reset may leave a software interrupt in the user's program.

This method of tracing a pro-<sup>~</sup>**gram is normally used to deter·**  mine how a program arrived at a resticular location. If a CRT is 1sed for a terminal. the 1 .J instructions executed will still appear on the screen (assuming the CRT has a mini· mum of 16 lines). The rate at which the program executes is controlled by tne output rate of the terminal being used.

Program A shows an example of the trace function. The program selected is Tom Pitt· man's 6800 Tiny BASIC. I chose this program because it is well known and is an interesting program to trace. It also demonstrates the visibility of a program using the trace function.

The starting address was set at 0103 hex, which is Tiny BASIC's warm start address. The breakpoint address was set at an address that would not be reached. This allowed me to terminate the program at any point during the trace.

In Program A there are several instructions that are disassembled with asterisks (\*\*\*) for the mnemonic and ROM for the operand. This alerts the operator that the trace function came upon a ROM address that could not be loaded with the software Interrupt. The trace function In this case places the software interrupt at the return address. The trace function assumes that routines in ROM are functional and always return via the RTS (return subroutine) instruction.

The ROM address shown in Program **A is** the MIKBUG output routine (EIDI). Examining the contents of the A register prior to executing the output routine shows the character being output. Also, the output is reflected in the trace printout as indicated by the line feed fol· lowing the first output by Tiny BASIC.

#### **Trace Function Restrictions**

There are only two restrictions on the trace function. The first is that it will not trace **a**  program that uses a software interrupt, since the software interrupt interferes with the trace function's software interrupt. The second restriction is that the trace function cannot be used to trace Itself.

### **Go to User's Program Function**

This function allows the operator to execute his program. The operator may specify **a**  breakpoint address in order to

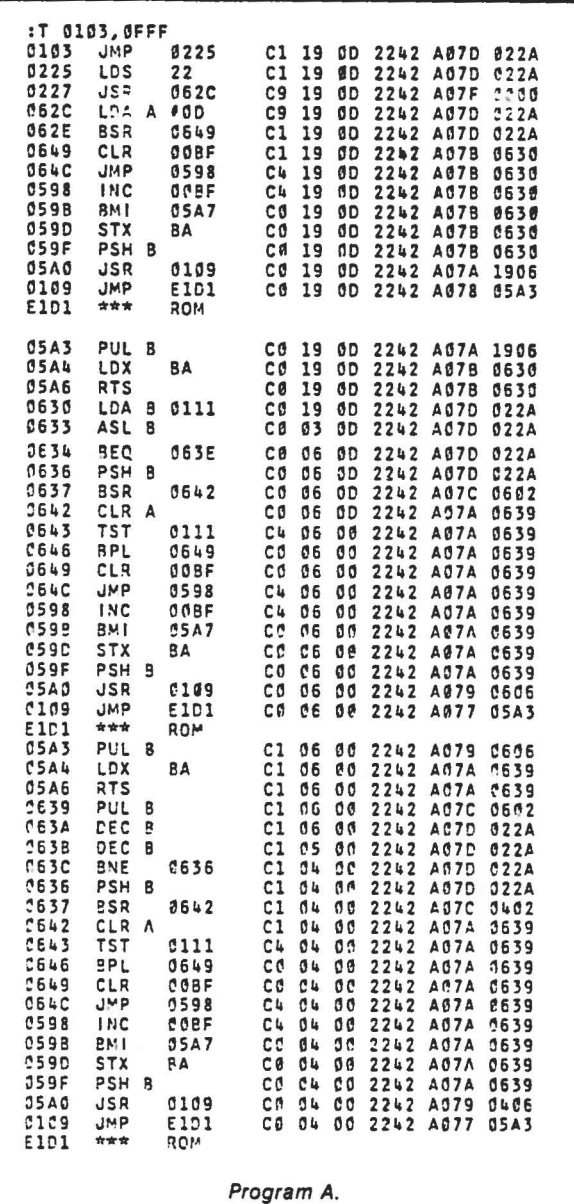

return to the trace program. This function can be performed by typing one of the following two responses:

: G nnnn

- or
- : G nnnn, mmmm

The first response must be terminated with a carriage return. The character G specifies a Go function. The four hexadecimal digits following G specify the starting address of the program to be executed  $(e.g., : \underline{G} 0103).$ 

The only way to return to the Trace and Disassemble pro· gram with this response is through the system monitor.

The second response is used to execute a user's program

until the breakpoint address is reached. The first four **hexa**decimal digits define the start· ing address of the program to be executed. The second four hexadecimal digits following the comma define the break· point address. Once the last digit is entered, the MPU will start executing the user's program. Once the breakpoint address Is reached, the control of the program is returned to the trace function (see Example 3).

The program can be traced from this point one instruction at a time by simply depressing any key other than the Escape key. The trace will operate in the same manner as if a trace function was being performed.

Microcomputing, May 1980 85

: G 0103.022F  $022F$ LDX #0080 0000  $C<sub>1</sub>$  $\infty$ 07A1 Example 3.

If the program does not reach the breakpoint address and the operator wishes to return to the trace and disassemble program, he must perform a system reset and return through the system monitor. However, the software interrupt still exists at the breakpoint address.

To remove the interrupt and replace it with the original instruction, the Go to User's Program function can be executed where the starting address is set to the breakpoint address. The program will immediately return, displaying the original instruction at the terminal. The operator can then terminate the trace function by depressing the Escape key.

#### **Program Disassemble Function**

This function allows the onerator to disassemble any 6800 program including the Trace and Disassemble program itself. The disassemble function can disassemble one instruction at a time or a sequence of instructions, while outputting to the terminal the location, object code, mnemonic and operand for each instruction.

The disassemble function can be performed by typing one of the following two responses:

 $\cdot$  D nnnn or

 $: D$  nnnn, mmmm

: D 0225  $0225$ LDS 9E  $22$ 22 Example 4. D 0225 9E LDS  $0225$  $22$ 22 0227 062C **JSR** 062C 80 Example 5.

The first response must be terminated with a carriage return. The character D specifies a disassemble function. The four hexadecimal digits following D specify the starting address of the instruction to be disassembled (see Example 4).

At this point the disassemble function waits for the operator to enter a character. If the character is any character other than an Escape, the next instruction in sequence will be disassembled (see Example 5). In doing so, the operator can step through a disassembly of a program one instruction at a time.

The second response is used to disassemble a list of instructions. The first four hexadecimal digits specify the first instruction to be disassembled.

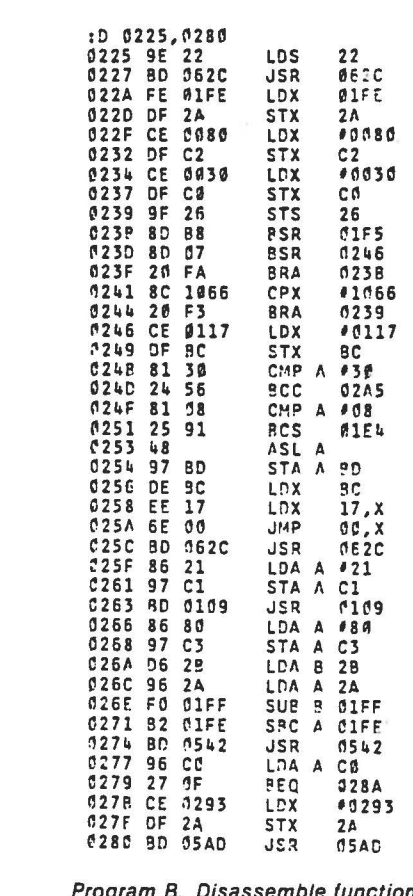

The second four hexadecimal digits following the comma specify the last instruction to be disassembled.

Once the last digit is entered. the program will immediately list each instruction in sequence until the last address is reached. The last address specified must be on an instruction boundary. Otherwise, the disassembly will continue past the last address. The Escape key can be used to terminate any list sequence.

When the last address is reached, the disassembly will stop. The operator can continue the disassembly one instruction at a time by depressing any key other than Escape. Otherwise, the Escape key will terminate the disassembly and return control back to the control

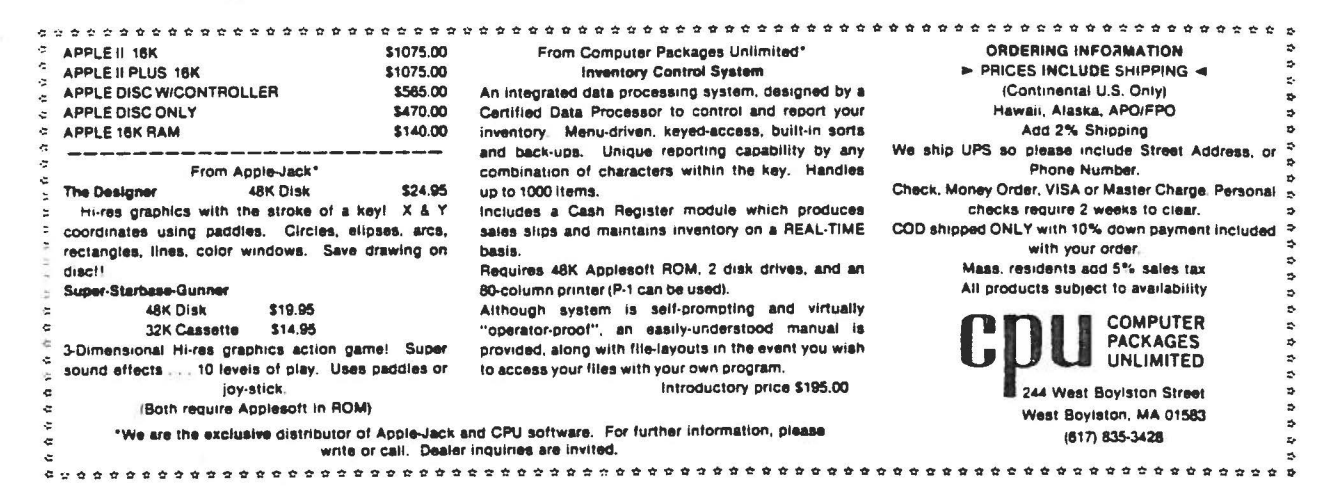

Microcomputing, May 1980

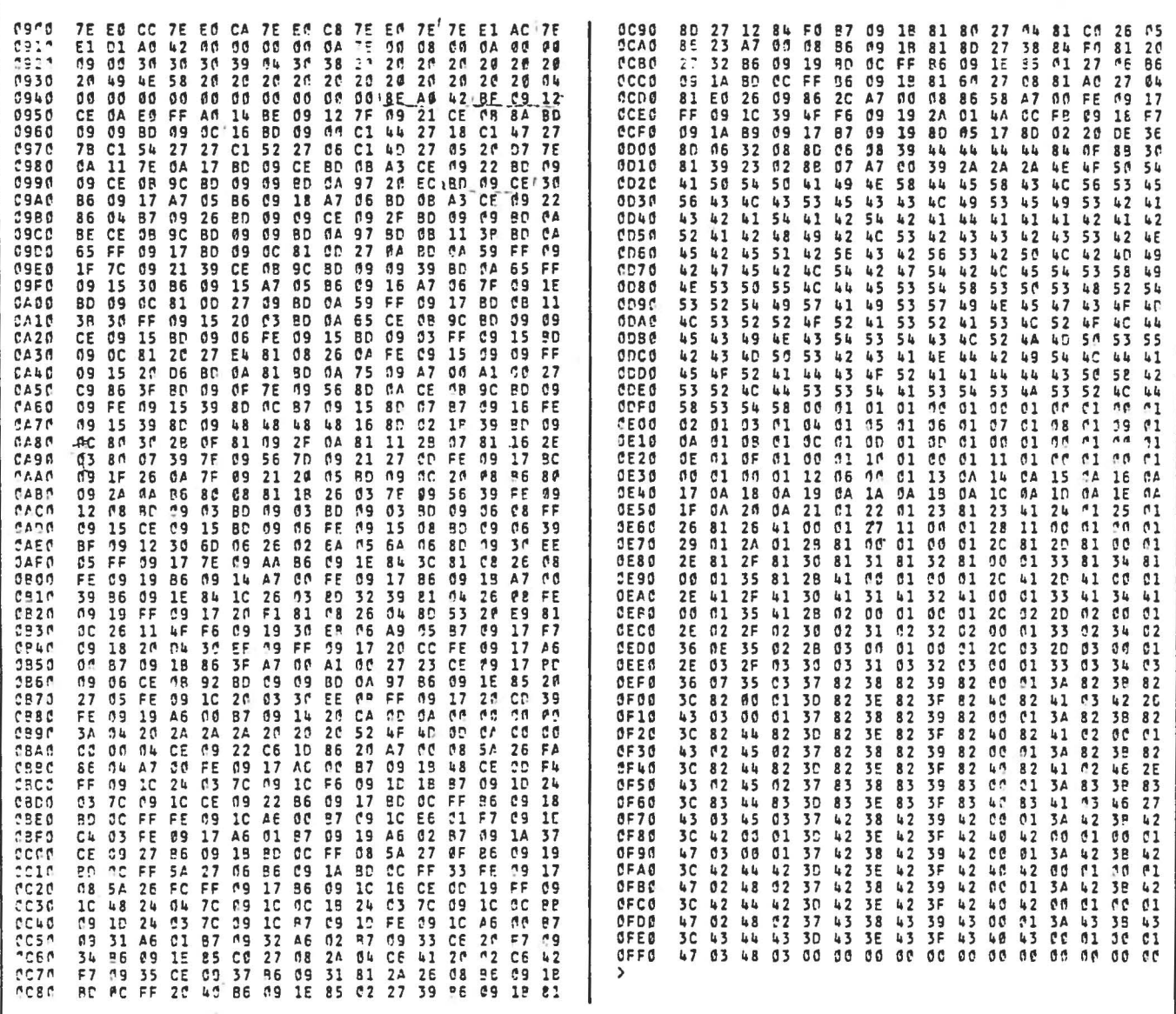

Hex listing of Trace and Disassemble program.

#### monitor.

Program B shows the disassembly of Tiny BASIC starting at address 0225 hex and finishing at 0280 hex. All values are in hexadecimal. Branch operands are the actual branch address. Direct addressing instructions are shown with two digit operands. If a location does not contain a valid op code. the disassembler will assume it is data and output asterisks (\*\*\*) for the mnemonic.

#### **Memory Examine** and Change Function

This function can be used by the operator for inputting a program or making changes to an existing program. This function

88 Microcomputing, May 1980

can be performed by typing in the following response:

: M nnnn

The character M specifies a memory change function. The four hexadecimal digits following M specify the address to be examined or changed. Once the last digit is entered, the program will respond with the address and its contents:

: M 0103

01037E

The operator must now decide whether to change memory, space to the next location, back space to the previous location or return to the control monitor.

If the contents of memory are to be changed, just enter the new value. The program will automatically output the next address and its contents. If the contents of memory cannot be changed, the program will output a (?) and return to the control monitor.

If the operator wishes to space to the next location, he'll just depress the space bar. The program will output the next location and its contents. For back spacing to the previous location, just depress the back space key (08 hex). The program will output the previous location and its contents. The back space function is useful for back spacing when an incorrect value is entered.

The memory change function

can be terminated by depressing the Escape key or entering an invalid hex character (see Example 6).

#### **Register Examine** and Change Function

This function is used to ex-

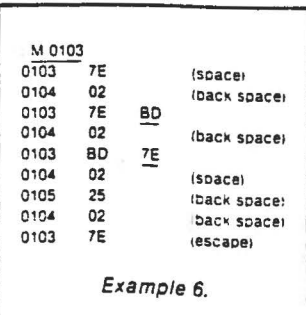

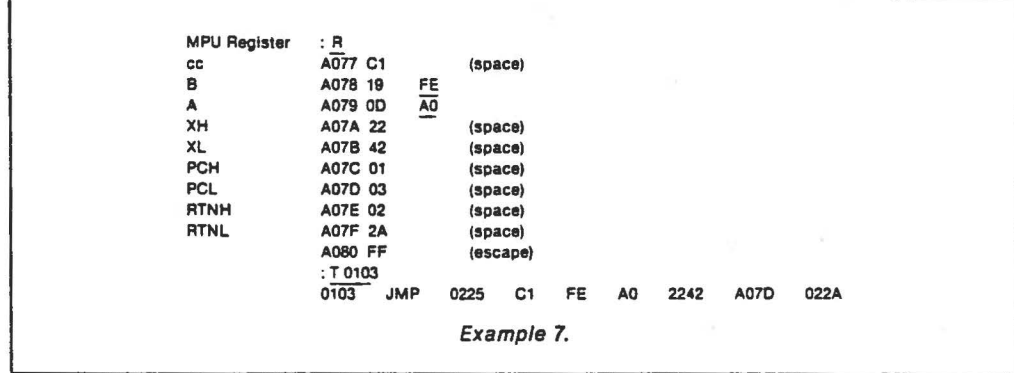

amine and change the contents of the MPU registers prior to executing the trace or Go to User's Program function. The trace and Go to User's Program functions use the return from interrupt (ATI) instruction to return to the user's program. The RTI instruction updates all the MPU registers with the values stored away in the stack.

change function is initiated by entering the character A after the colon. The location of the first MPU register and its contents will be printed. The examining and changing of the data is done in the same manner as the **M** function (see Example 7).

#### **Basic Memory Map**

The 6800 Trace and Disassemble program resides in less

The register examine and

1 i ,j  $\frac{1}{2}$ I ~

> *i t*  I  $\frac{1}{2}$

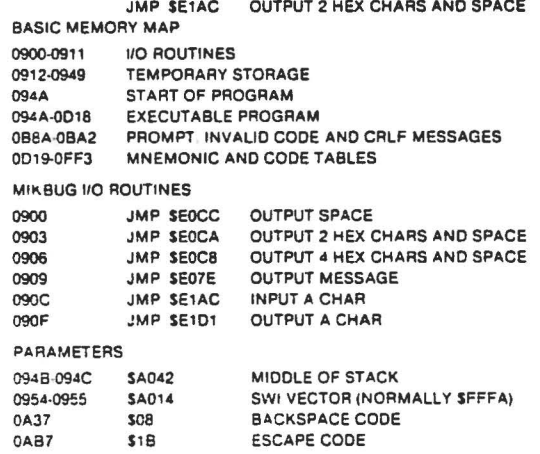

Table 1. Memory map of 110 routines and **parameters.** 

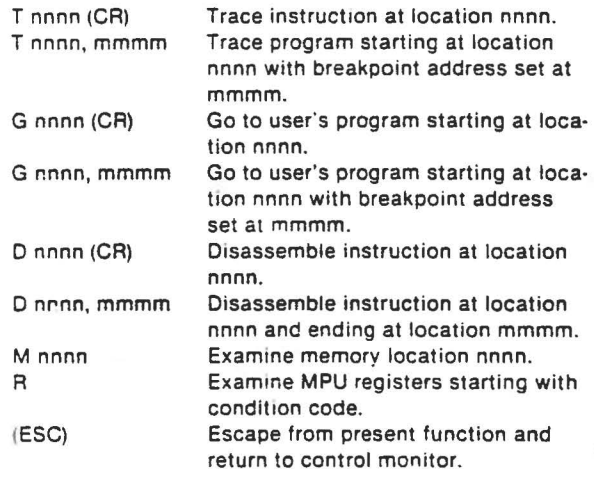

Table 2. Summary of control functions.

Microcemputine May 1980

than 2K of memory. The hex listing accompanies the article. The program uses some of the MIKBUG 1/0 routines. Table 1 lists 1/0 routines used by the program.

There are some parameters that may have to be changed depending on your particular machine. The stack pointer, for example, is initially loaded to **SA042.** If this value is changed, it should be set to at least ten locations down from the top of the stack.

The software interrupt vector is normally stored at location SFFFA. In my home-brew system the software interrupt vector points to a ROM subroutine that uses location **SA014** as a programmable software interrupt vector. The Trace and Disassemble program initializes location SA014 to the return address of the trace function. This address (SA014) in the program will have to be changed to SFFFA (if programmable) or to whatever the programmable location is in your particular machine.

The Back Space and Escape Codes can be modified. They are presently set to 08 hex and 18 hex, respectively.

#### **Break Test Routine**

The break test is used by the program during a trace or disassemble program function. Af· ter each line of output the program jumps to the break test routine. The break test checks for a key being depressed. If one Is not, the program returns normally. If a key is depressed, the character is input and tested for the Escape Code. If the character is not the Escape Code, the program exits from the routine normally. If the character is the Escape Code, the program returns to the control monitor.

Any changes to the break test must be made within the first three instructions. The remaining four are used by other routines within the program. There are some spare locations at the end of the program starting at SOFF4 for modifications to the break test (see Example 8).

#### **Summary**

The 6800 Trace and **Disas**semble program is an effective debugging tool. It requires no hardware changes. as long as your system has a programmable SWI vector. I've used it many times and so have other 6800 users. It allows you to trace your program instruction by instruction. You can make changes to your program, disassemble your patches and then trace them. You can make a listing of your program and even the trace of your program.

If you would like to get a copy of the listing of the program for relocation purposes or whatever, just send \$5 with your name and address to:

Richard Carickhoff 812 Pulaski Drive Lansdale PA 19446

If you have any problems with the program just send a self-ad· dressed, stamped envelope to me and I'll try to answer any questions that you may have  $\blacksquare$ 

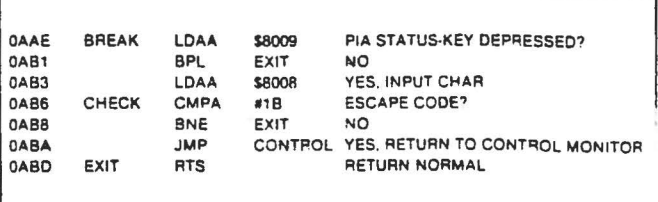

Example 8.

 $AGE$  1 CROBERCH 6800 CROSS ASSEMBLER (VIA) 30-APR-80 13:32

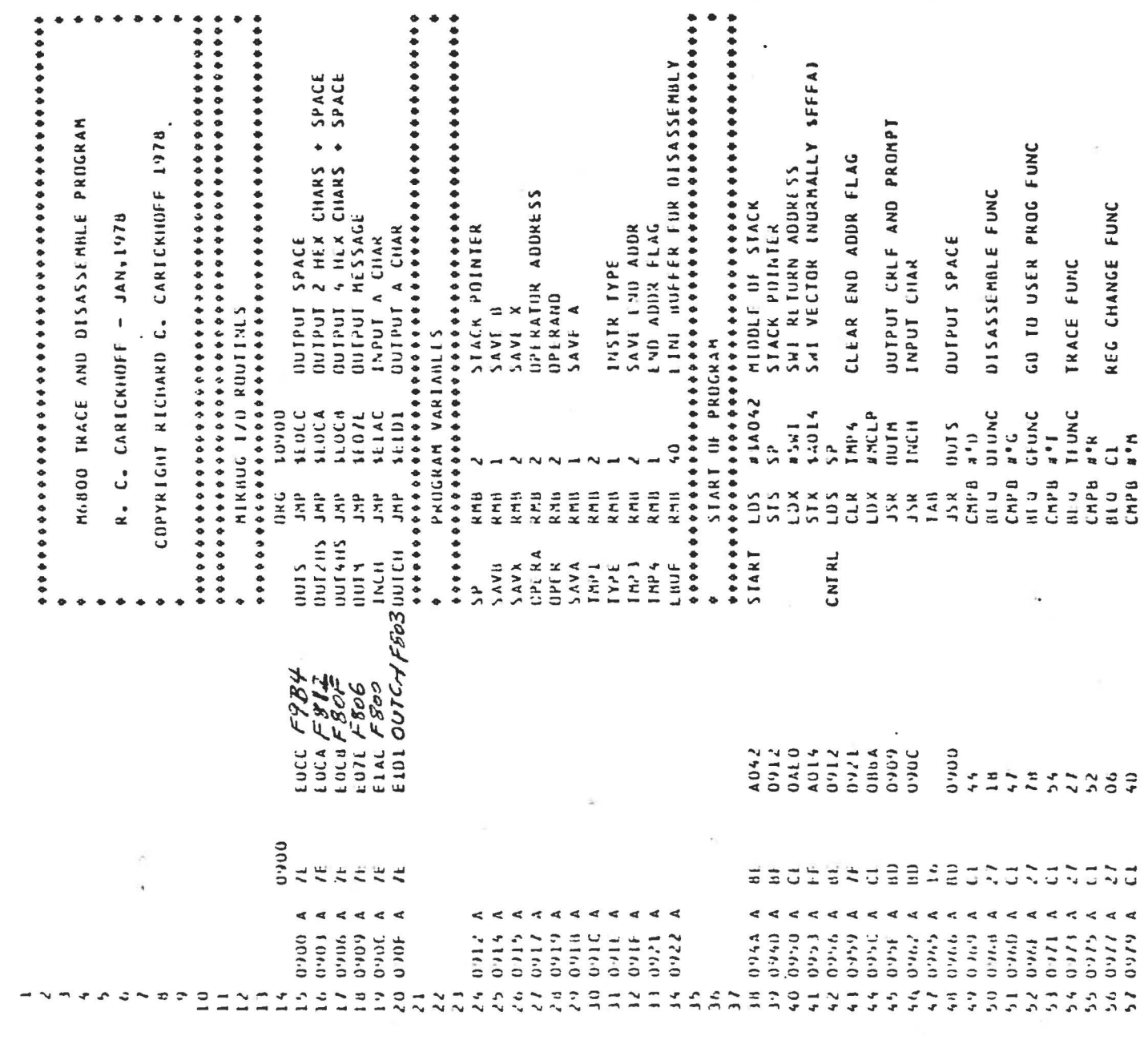

.nair

 $\frac{1}{2}$ 

. EXECUTE DISPLAYED INSTRUCTION **UUIPUI PC, CODE, MNE, OPERAND** NO. INPUT END ADDR AND CRLF INPUT PARAMETERS XXXX, YYYY OR XXXX GU EXECUTE USER PROGRAM G XXXX, YYYY DISASSEMBLE PRESENT LOCN DISASSEMBLE PRESENT LOCH PUT IN STACK AT PC LOCN DISASSINALE FUNCTION - O XXXX, YYYY INPUT AUDR PARAMETERS JSR INPARM INPUT ADOR PARAMETERS UUTPUT PRESENT LOCN PUT IN LINE BUFFER **QUIPUT MNE, UPERAND** NO, THEN INSIRT SHI MENURY CHANGE FUNC SET END ADDR FLAG **GUIPUT REG VALUES INPUT START AUDR** INPUI START ADDR NO, THE A CONTINUE **TRACE FUNCTION I XXXX,YYYYY** INPUT NEXT CHAR GET START ADDR YES, THEN CRLF **TEST FOR EXIT** TEST FOR EXIT PAGE 2 **OUTPUT CRLF OUTPUT CRLF** UUIPUI CRLF SAVE VALUE CR CODE? **RETURN RETURN LUN** INPARM LUAA UPFRA+1 **A + 11111** MAIN MICROBENCH 6800 CROSS ASSEMBLER (VIA) 30-APR-80 11 LUAA UPERA BADDCL BADDR  $0.5$  MIL  $11 \times 11$ HADDR **CPERA UNASO** ALHUF  $11x11$ **ALBUF INCH** CNIRL ни инс **MENT HW** a tim 15141  $11111$  $0 \cup I R$ SAVX  $1111M$  $1111M$  $1017$  $4.11CL$ MIND CHPA 3100  $1.71<sup>1</sup>$  $TMr^2A$ **ANCL UMCL**  $1 + 1$  $\mathbf{r}^{\bullet}$  $\ddot{\cdot}$  $1<sub>0</sub>$ u i  $\tilde{c}$  $N N 1 S$  $SIAA$  $51AA$ LUAA **HST**  $\frac{2}{\pi}$  $J$  S K  $14A$  $J \times R$  $J > R$  $51X$ HF O  $1 > x$  $\overline{1}$  $R11$  $\frac{1}{2}$ JSR LDX  $J5R$ **LDX**  $J5\lambda$ JSK **LDX** THPARM JSR  $51x$  $154$ **IIRA Autric**  $1.0x$  $154$ JSR  $J\searrow R$ JSR  $J > R$  $51x$  $\frac{1}{2}$  $\frac{x}{2}$ JSR  $\frac{1}{2}$  $415$ R15 TFUNC GFUNC **UFUNC**  $DF<sub>1</sub>$  $151$ 1PI  $\frac{1}{2}$  $\ddot{\phantom{0}}$  $\ddot{\phantom{0}}$ **9160**  $0.922$  $0.3500$ 0909  $3.7600$ 4060  $0.060$ 1640  $1100$  $UBAJ$  $0.007$ 0915 **DA11 UAL7**  $01111$  $0.112$ **11.110 JJf.0** OABE **OHIL** 0909 **14V0**  $0A65$  $0.011$ **OHOC 64VO**  $0A65$ 11100  $0.011$ **16.80** 6060 136.0 1760  $\frac{1}{2}$  $\mathfrak{o}_i$  $\ddot{\theta}$ Ŝ ں<br>سا  $\tilde{\mathbf{S}}$  $\ddot{0}$  $\overline{0}$  $\frac{1}{2}$ **USER** Š.  $\frac{1}{2}$  $\tilde{\phantom{a}}$  $\frac{1}{2}$  $\ddot{5}$  $\frac{1}{6}$  $\hat{\mathbf{a}}$  $\frac{1}{2}$  $\widehat{\mathsf{m}}$  $\overline{38}$  $\frac{10}{6}$  $\hat{u}$  $\hat{z}$  $\frac{1}{2}$  $\begin{array}{c} 1 & 0 \\ 0 & 1 \end{array}$  $\frac{1}{2}$  $\frac{1}{2}$  $\widehat{\Xi}$ unuan  $\frac{1}{2}$  $\overline{\mathbb{C}}$ Ľ  $\overline{C}$  $\vec{u}$  $\vec{a}$  $\tilde{\mathcal{L}}$  $\ddot{\phantom{0}}$  $2222$ 57 09EF A  $\prec$  $\ddot{\phantom{0}}$  $\prec$  $\prec$  $\prec$  $\prec$  $\ddot{\phantom{0}}$  $\prec$  $\prec$  $\ddot{\phantom{1}}$  $\ddot{\phantom{1}}$ ≺  $\blacktriangleleft$  $\prec$  $\prec$ < ⋖ ⋖  $\blacktriangleleft$ 1 5160 05 10 0984<br>11 098E 41 0966<br>42 0901<br>43 0904<br>44 0907<br>45 0909  $(1/6)(1/6)$  $0.360$  $4.9999$  $0.110$ 17,0991 A GO A  $0.0111$  $(1, 1, 0)$  $(1, 1)$  $0.111$  $1 - 10, 0$  $\frac{1}{4} \sum_{i=1}^{n} \frac{1}{4} \sum_{j=1}^{n}$  $7272$ Ċ \$

enain. Vulkench 6800 CRUSS ASSEMILER (VIA) JO-APR-80 1313550 GE 3

 $\mathbf i$ 

 $\begin{matrix} \frac{1}{2} \end{matrix}$ 

 $\begin{array}{c} \begin{array}{c} \begin{array}{c} \begin{array}{c} \end{array} \\ \end{array} \\ \begin{array}{c} \end{array} \end{array} \end{array}$ 

 $\frac{1}{\epsilon}$ 

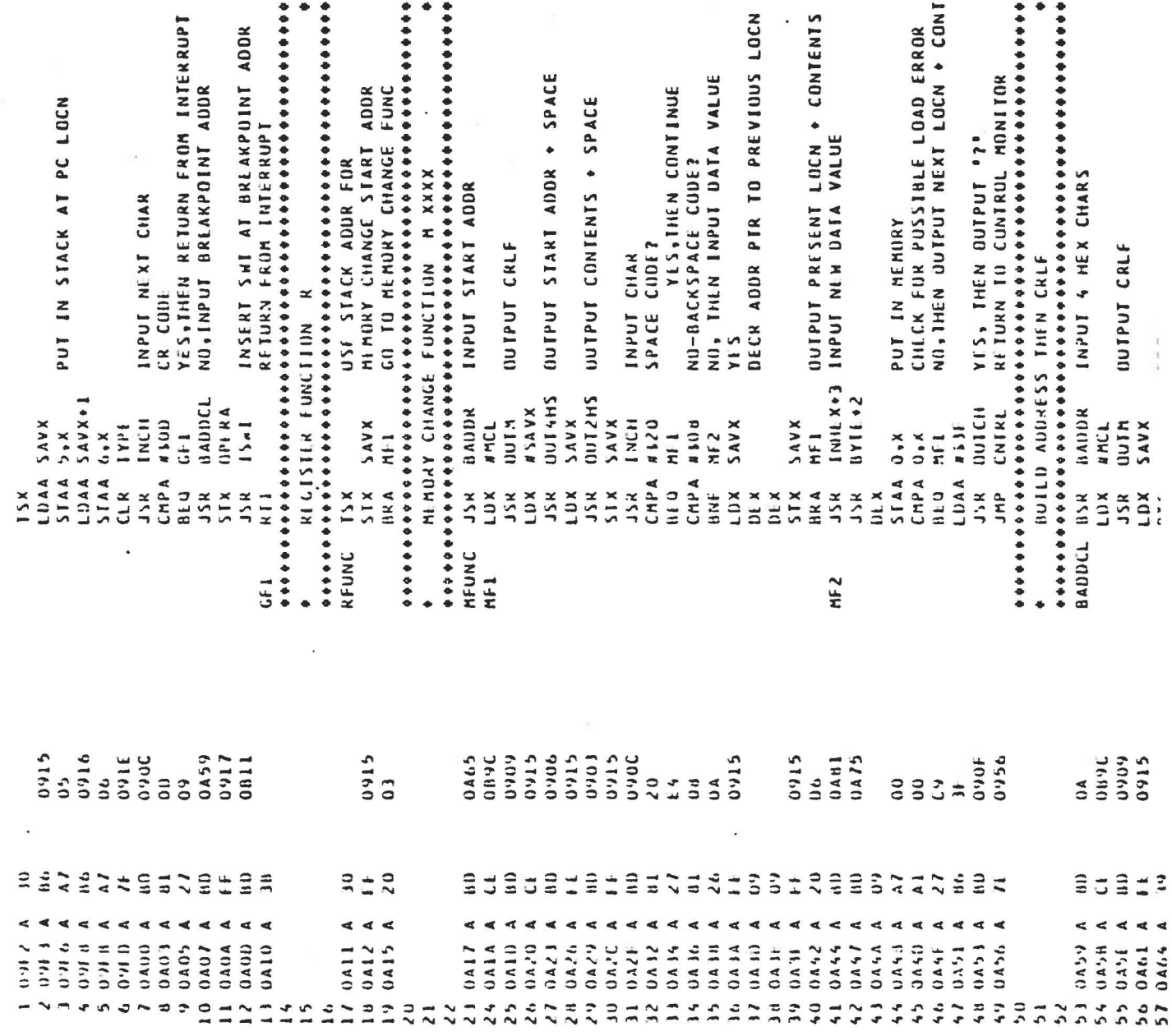

**IENTS**  $\frac{1}{2}$ 

.HAT SICRONENCH 6800 CRUSS ASSEMBLER EVEAL 30-APR-80 13:3 PAGE 4

 $1.1 - 1.1$ 

 $\sim$ 

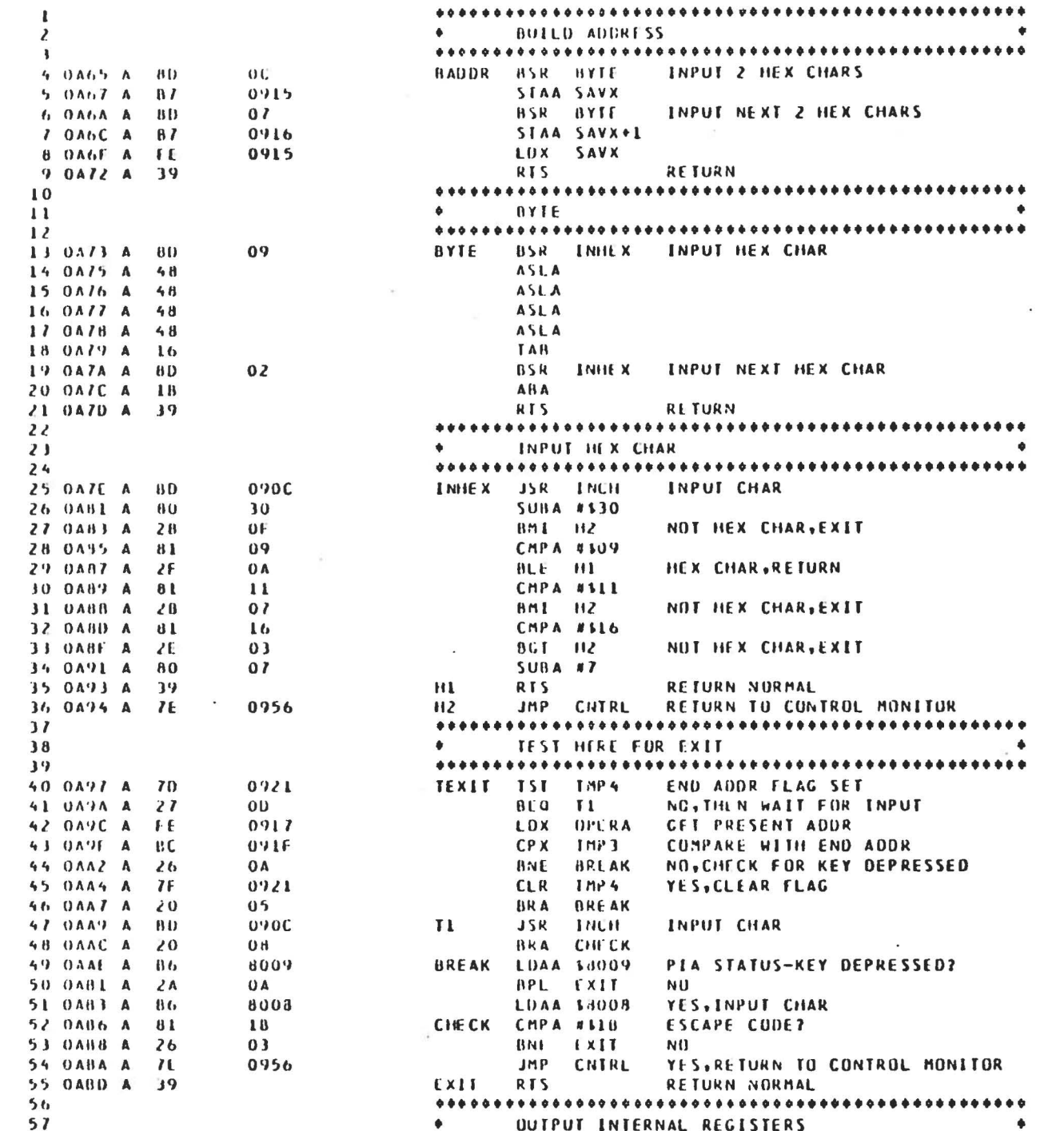

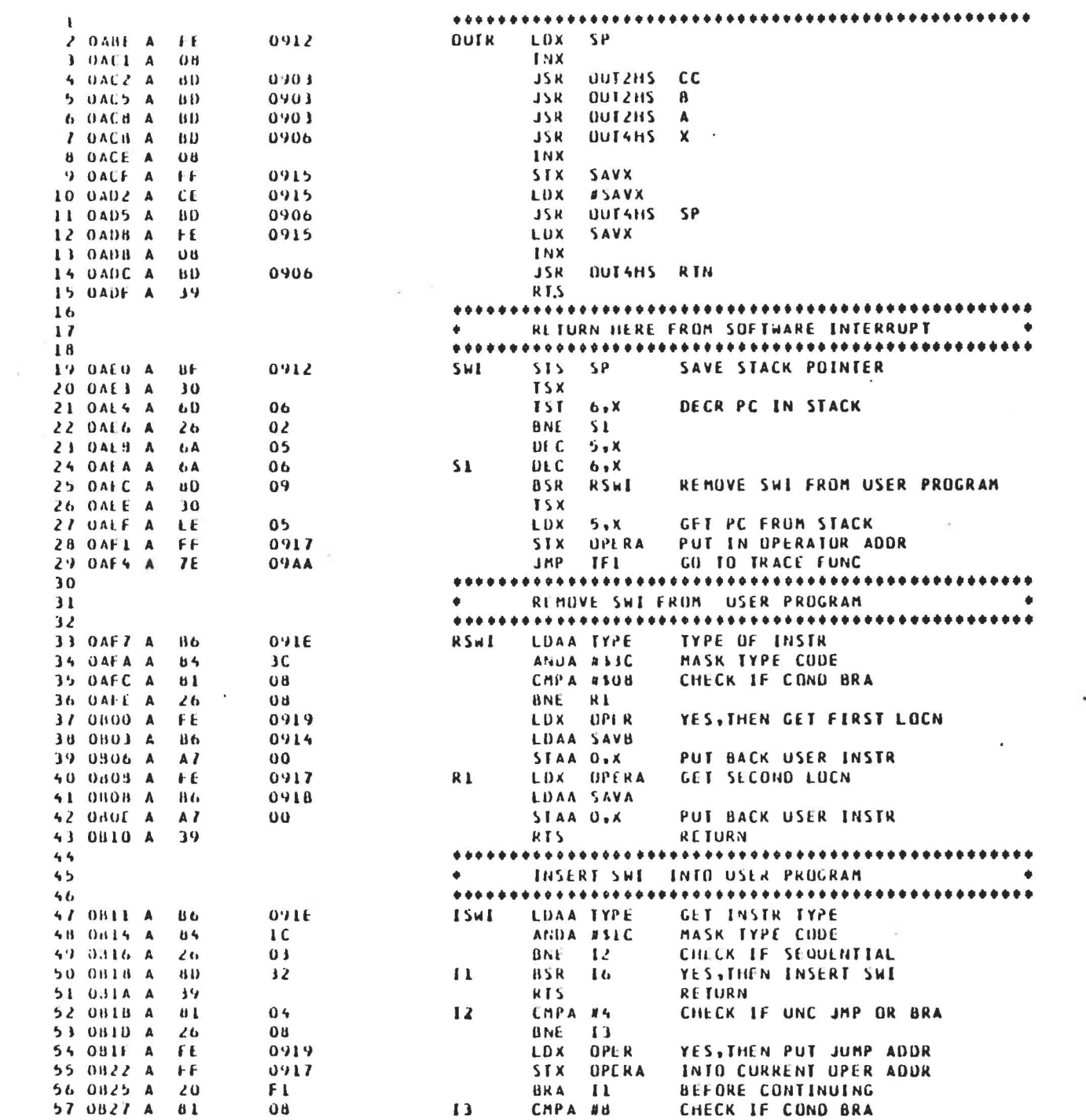

.HAIA

 $\overline{\phantom{a}}$ 

All the art public with a start of the con-

## MICROBENCH 6800 CRUSS ASSEMBLER (VIA) 30-APR-80 13: 00 PAGE 6

 $. M$ 

The Southern County

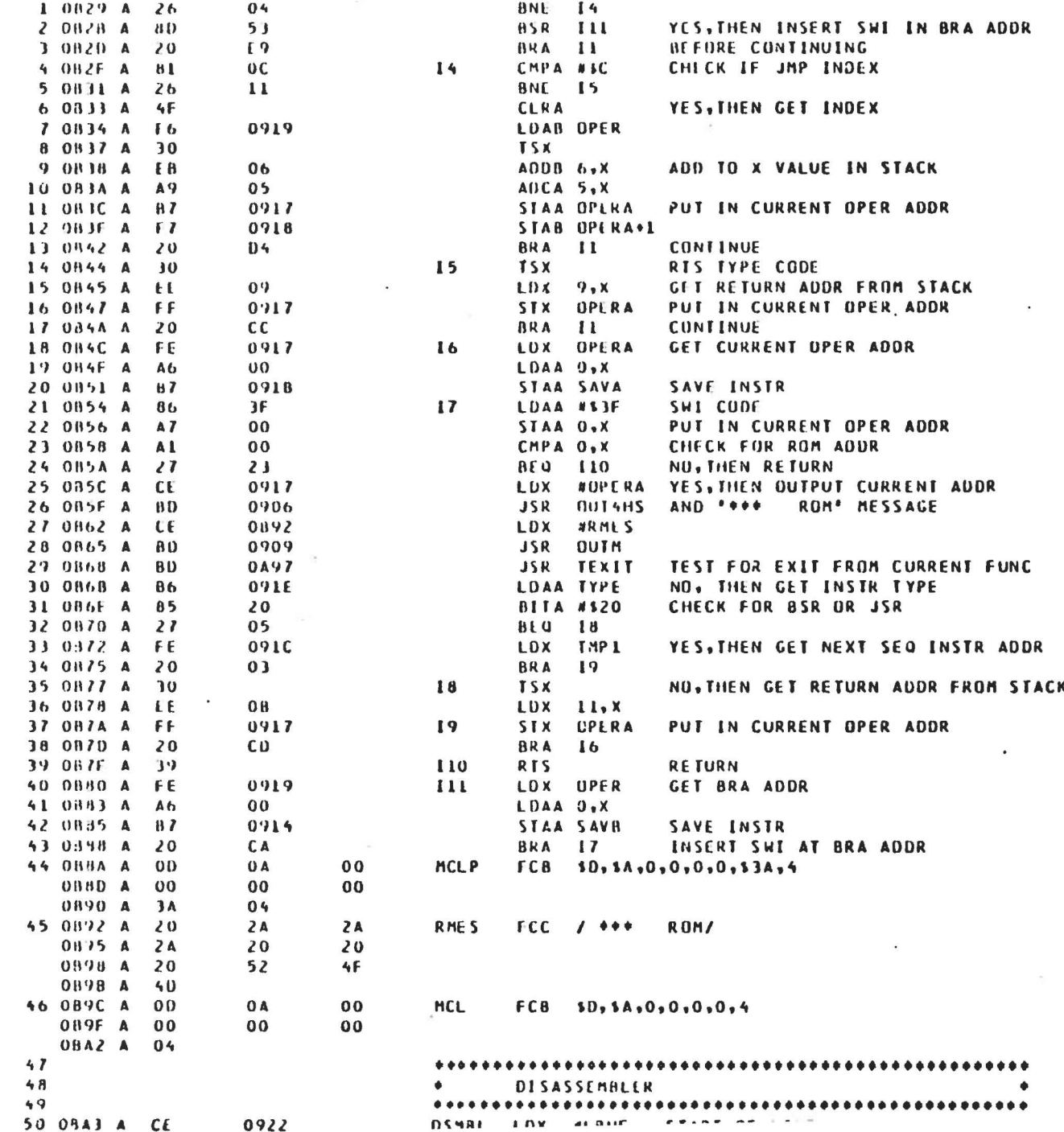

 $n_{AGE}$ 

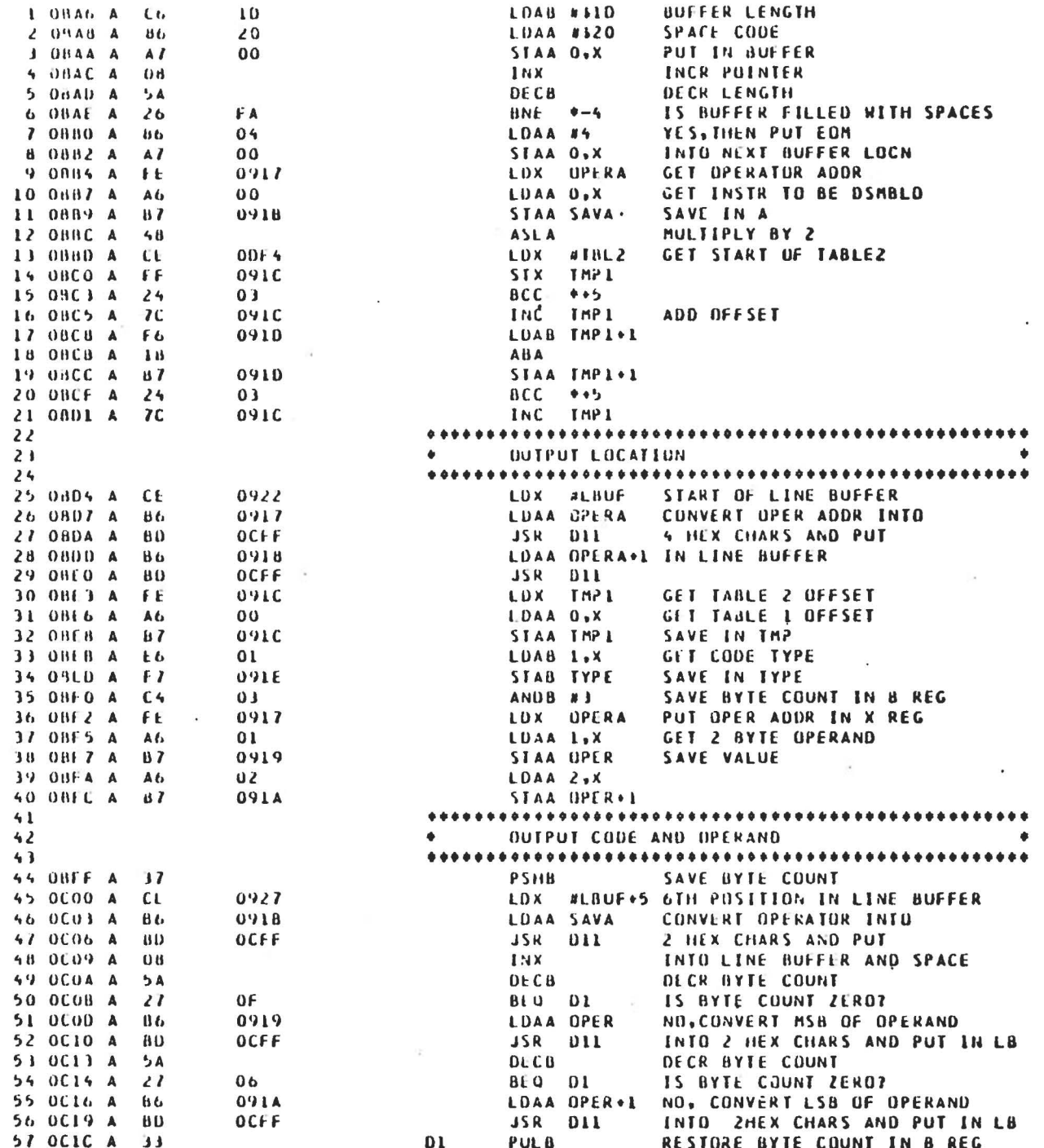

 $. **n**$ 

**CALCAGE OF TRIPLE RIVING AST** 

.HAI ECROBENCH 6800 CROSS ASSEMBLER (VIA) 30-APR-80 13:3

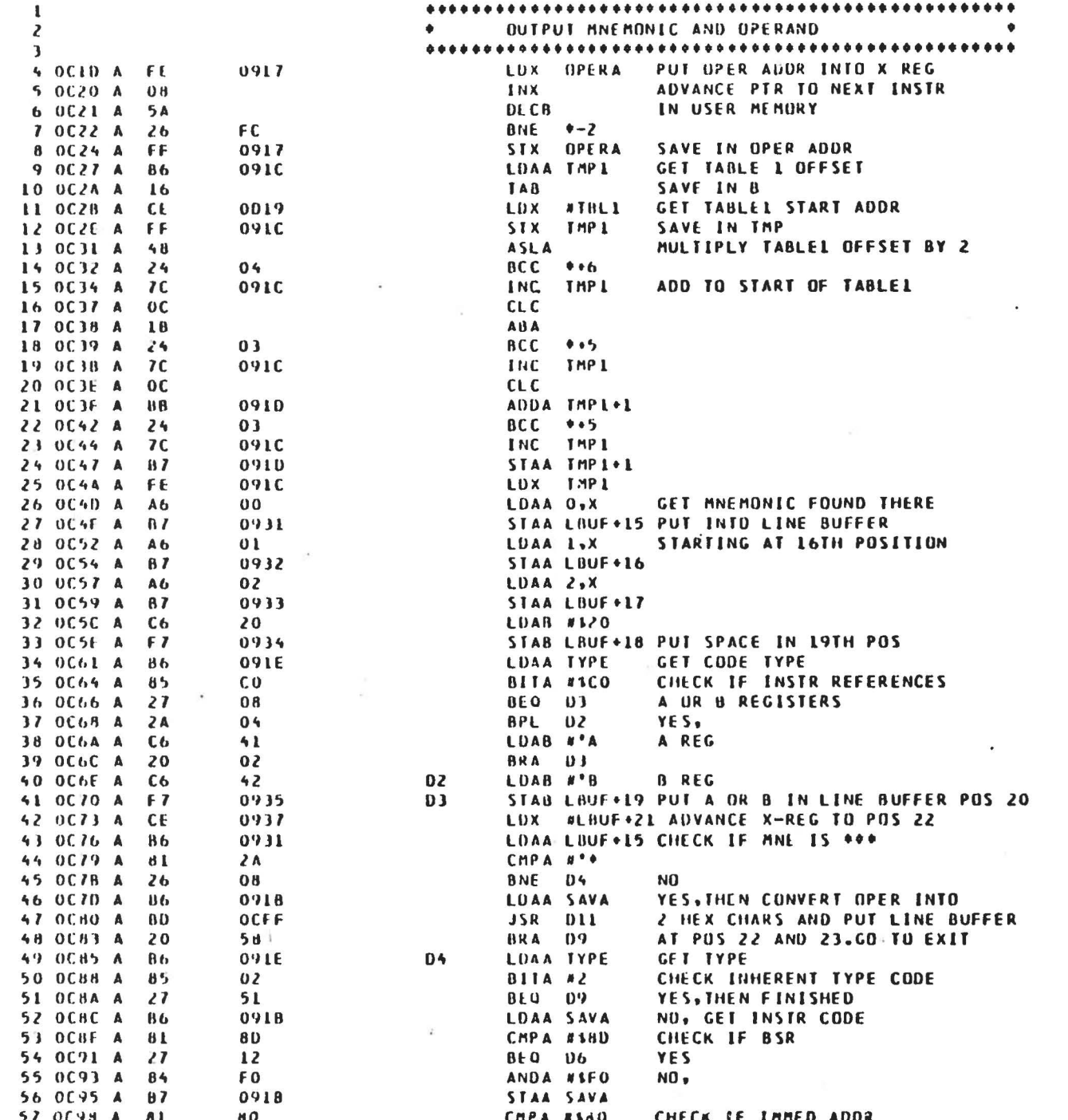

**BYTE COUNT OF2, CHK FOR INDEXED**<br>BYTE COUNT OF 3 eeseesesestel, als die bestellige is die Demokraatse van die DDS<br>DB – LDAA als die Duipui als INTO LINE BUFFER INTO 2 HEX CHARS AND PUT IN LB<br>CHECK FOR BYTE COUNT OF 2 OR 3 OUTPUT 'X' INTO LINE BUFFER NO, CONVERT OPERAND MSB **PUT'N'INTO LINE BUFFER<br>ADVANCE POINTER** QUIPUI LSB OF OPERAND GET MASKED INSTR CODE<br>CHECK IF INDEXED TYPE **OUTPUT BRANCH ADDR TO** ADDB OPIKA+1 ADD TO OPERATOR ADDR CHECK IF OTHER REL<br>YES,CALC KEL ADDR GET NEXT OPER ADDR YES, CALC KEL ADDR OPERAND OFFSET CHECK FOR RELATIVE ADDRESS CALCULATE RELATIVE ADDRESS SAVE IN THP 1 CHECK IF BSR LINE BUFFER AGE<sub>9</sub> PUT ".X" IN LINE BUFFER **RETURN VES VES SES**  $\overline{a}$  $\overline{z}$  $\tilde{\mathbf{z}}$ CROBENCH 6800 CRUSS ASSENBLER (VIA) 30-APR-80 13:39 **OPER+1** OPLR+1 **UPERA UPERA ASCO UNINO** THP<sub>1</sub> 8120 CMPA #180 OPER **TYPE** SAVA CHPA #160 **ASEO** LDAB OPER **UPLR** LDAA SAVA #1F0 010  $\frac{11}{11}$ LUAA A'.  $\bullet \bullet$ 010  $\frac{1}{2}$  $SIAA$   $O_8X$ LUAA A'X 011 011 LUAA #\*\* STAA OSX  $\overline{0}$ STAA O.X  $\overline{u}$  $\overline{a}$  $\vec{=}$  $\frac{3}{2}$ û,  $\frac{1}{2}$ ρą CHPA **BITA** ANI) A LDAA LDAA **CHPA** SIAB AUCA **CHPA** LOAA **CHPA** SIAA LIJAA CLKA DE CA **BLU** HLU ui u **BE Q DL J STX**  $99L$ **BSR** AE Q  $\sum_{k=1}^{n}$  $J5R$ **JSK BNE**  $INX$ LDX RTS **CLC BSR** TBA **BRA** HNE 010 **D**<sup>9</sup> 05 å  $\overline{0}$  $\bullet$ 0414 OCFF 0918 0917<br>0919 OCFF<br>UVILE 0417 6160 **A160** 0918  $0.114$ **2160** 9180  $\frac{1}{2}$  $\tilde{c}$  $\frac{20}{12}$  $\vec{0}$  $\frac{6}{9}$  $\overline{0}$  $\lambda$ 0  $\delta$  $\overline{a}$  $30<sup>°</sup>$  $\overline{0}$  $\frac{0}{4}$  $\frac{20}{20}$ 58  $\overline{0}$ 33338  $rac{2}{9}$  $\frac{d}{d}$ 2525  $\frac{2}{9}$  $\frac{1}{2}$  $\frac{1}{2}$  $\frac{16}{10}$  $\mathbf{u}$  $\frac{1}{2}$  $\frac{1}{4}$  $\overline{a}$  $\frac{6}{10}$ Ŧ  $\overline{1}$  $2491$  $\overline{f}$  $\frac{1}{2}$  $\overline{1}$  $\frac{1}{2}$  $\frac{10}{20}$ s e  $\ddot{\phantom{0}}$  $64$  $\overline{a}$  $\ddot{\sim}$  $\overline{1}$  $\overline{z}$  $\overline{a}$  $\frac{4}{3}$  $\frac{1}{4}$  $\overline{a}$  $\overline{z}$  $\overline{1}$  $\overline{5}$ ⋖  $\blacktriangleleft$ 4 UCA2 A ⋖  $\blacktriangleleft$  $\blacktriangleleft$ ⋖ 4 OCAU A  $\blacktriangleleft$ ∢  $\overline{\mathbf{A}}$ ⋖ d ∢  $\mathbf{\mathbf{z}}$  $\tilde{a}$  $\overline{\mathbf{r}}$ 4 R ∢ ⋖  $\mathbf{d}$  $\blacktriangleleft$ Ŀ  $\prec$ ∢ ∢  $\overline{a}$  $\blacktriangleleft$  $\blacktriangleleft$  $\blacktriangleleft$  $\blacktriangleleft$ ∢ 4 ◀ 31 0CD4<br>34 0CD6<br>35 0CD8 16 0CDV<br>17 0CDB<br>18 0CDD 14 OCAE OCEO  $U C V E$ 15 OCHO 16 OCH2  $0C115$ **OCH8** OCC5 **OCCC OCD2**  $0CFA$ OCF<sub>H</sub>  $0.110$  $0<sub>C</sub>$ OCA4  $O(A<sub>2</sub>)$ **OCAA** L) UCAC 19 0000 OCCB **OCI 6** 0 C4 A OCLC  $OCF<sub>2</sub>$  $0Cf5$  $0(1)$ OCAB ocno OCHF OCCA OCE<sub>3</sub> OCL5 **DCIB**  $0CIF$  $0(t)$ **OCC2** OCCE **OCD0** 44 0014  $\tilde{c}$  $\frac{1}{2}$  $\frac{1}{2}$  0  $\overline{a}$ NNNNNNNNNNNN<br>NNNNNNNNNNN  $\ddot{\cdot}$  $\frac{1}{5}$   $\frac{2}{5}$   $\frac{1}{5}$  $5535$  $\overline{a}$  $\tilde{c}$  $\overline{a}$  $\overline{z}$  $\tilde{\mathbf{r}}$ o<br>J  $\ddot{c}$ ه  $\tilde{\tilde{f}}$  $\overline{\phantom{a}}$  $\vec{r}$  $2,7$ 

.NAIN

## .MAIN. MICROBENCH 6800 CROSS ASSEMBLER (VIA) 30-APR-80 13:35. PAGE 10

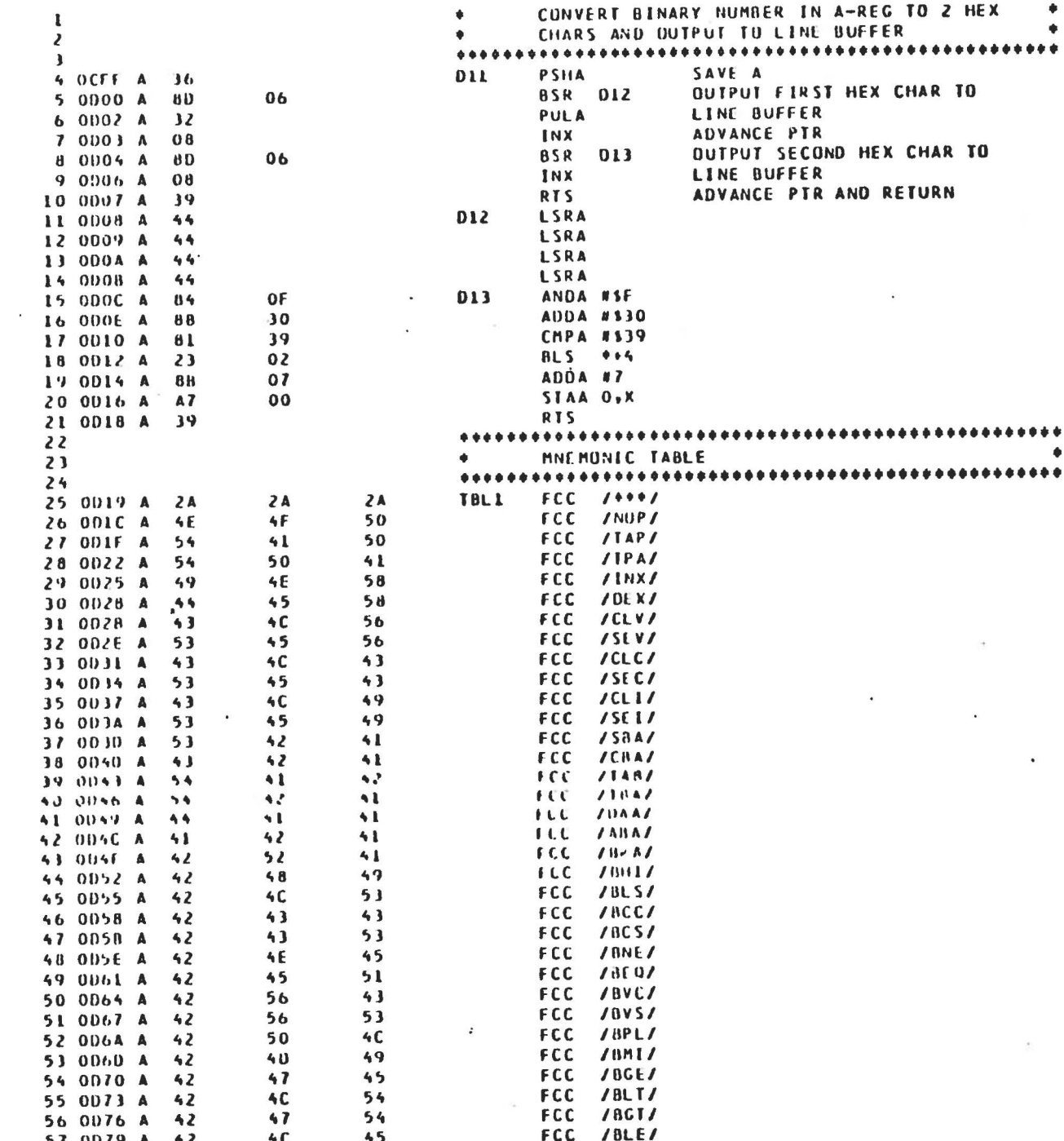

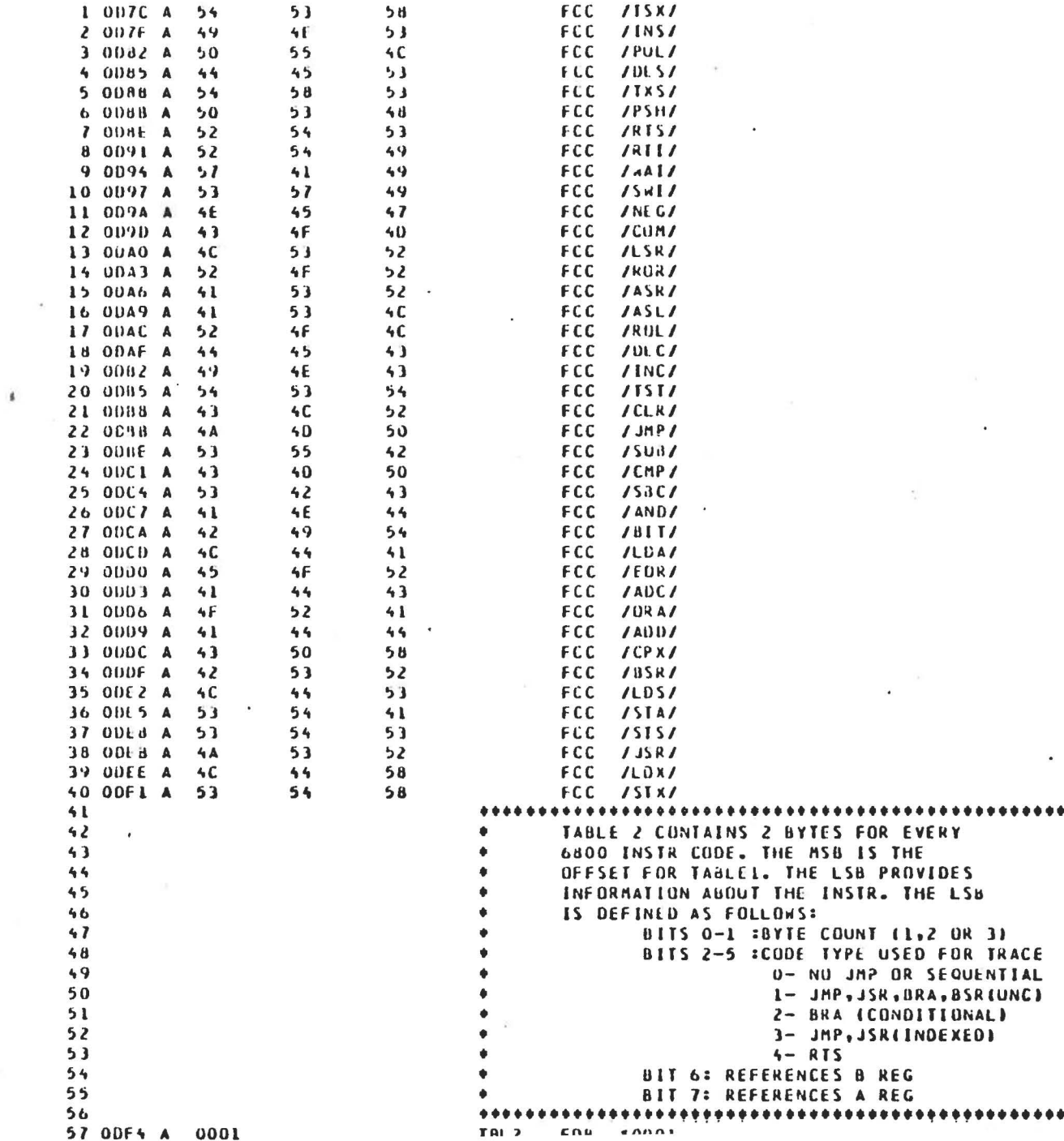

۰ ٠

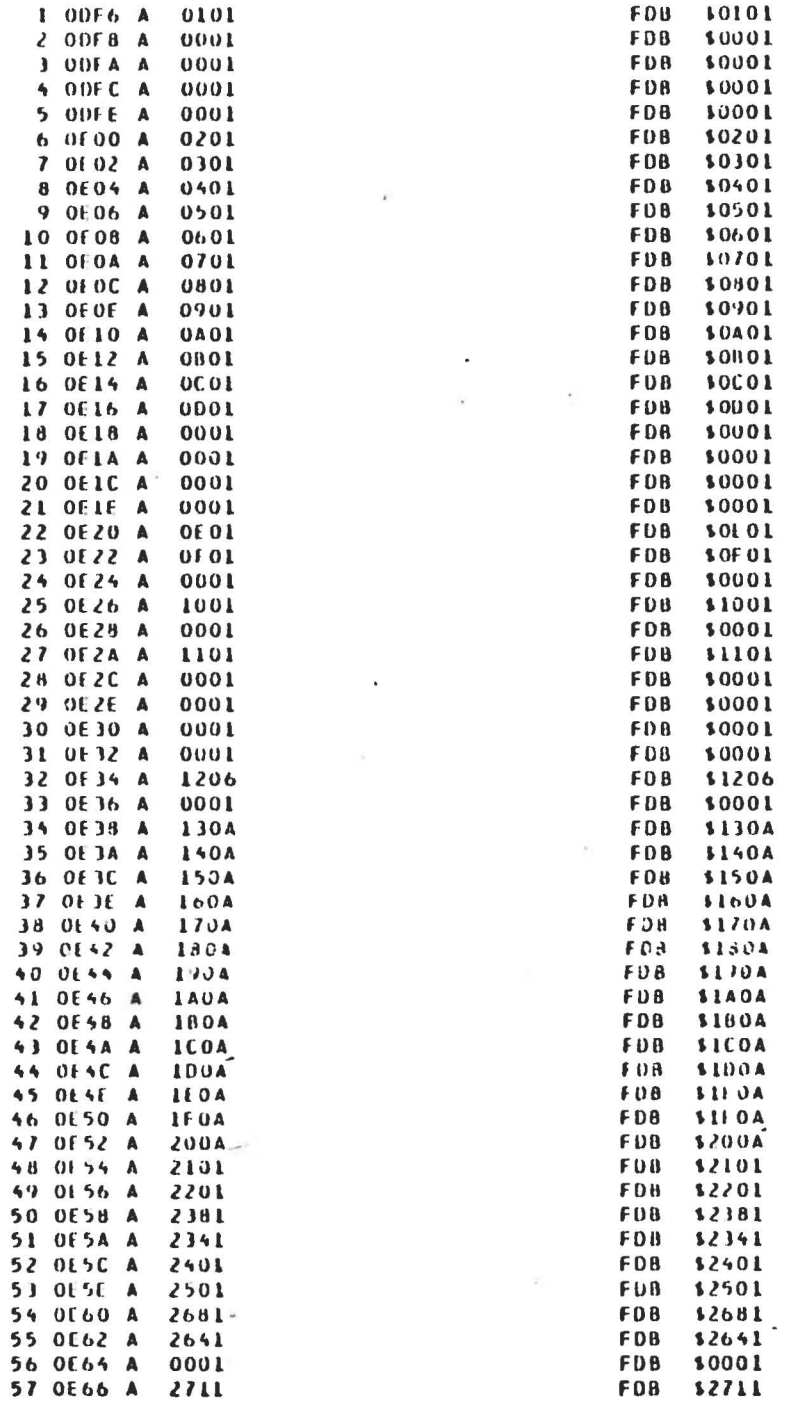

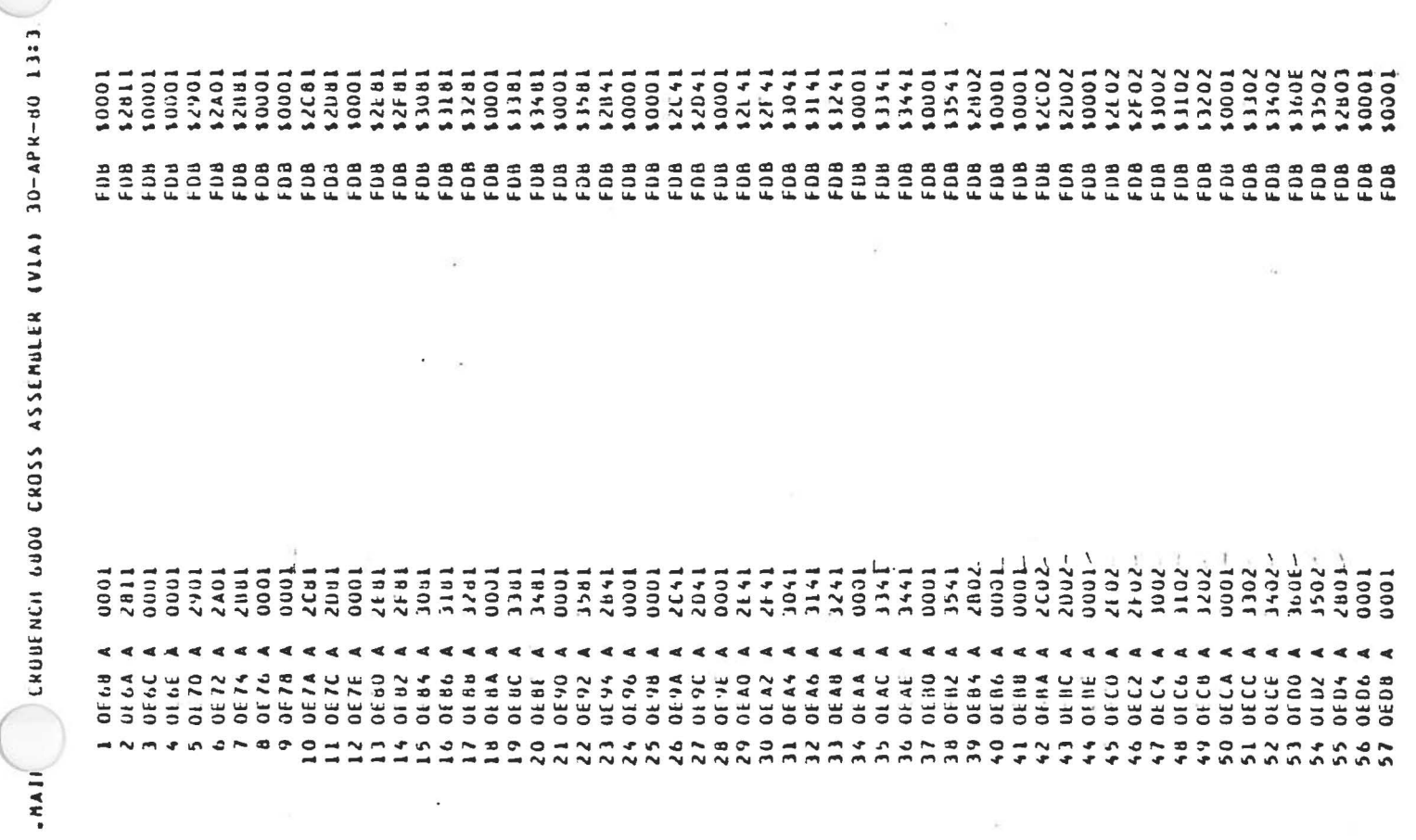

 $\bigcup_{A \in E}$  13

.,. *,t* 

I,

٠

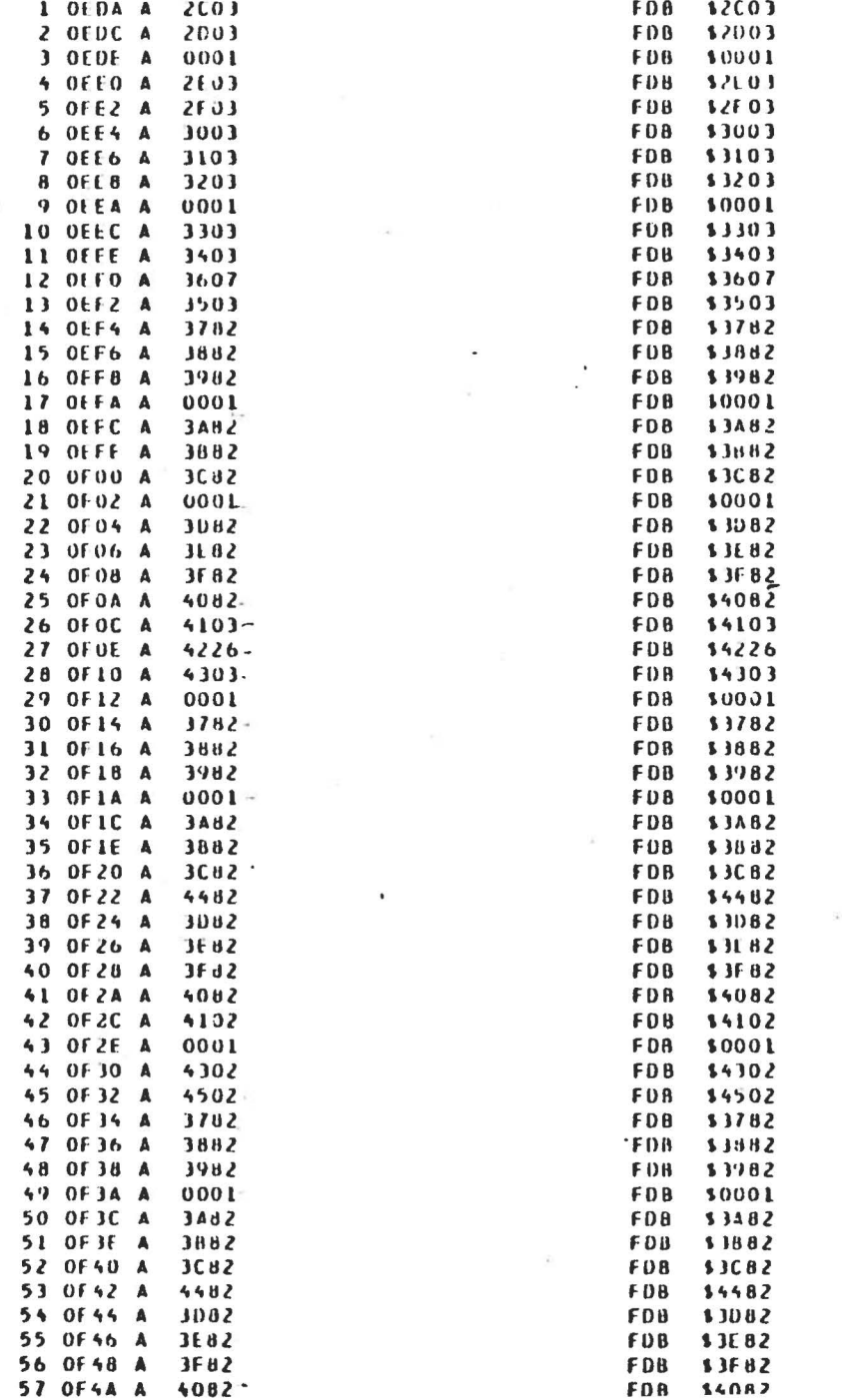

 $-MA$ 

 $. **MA**$ 

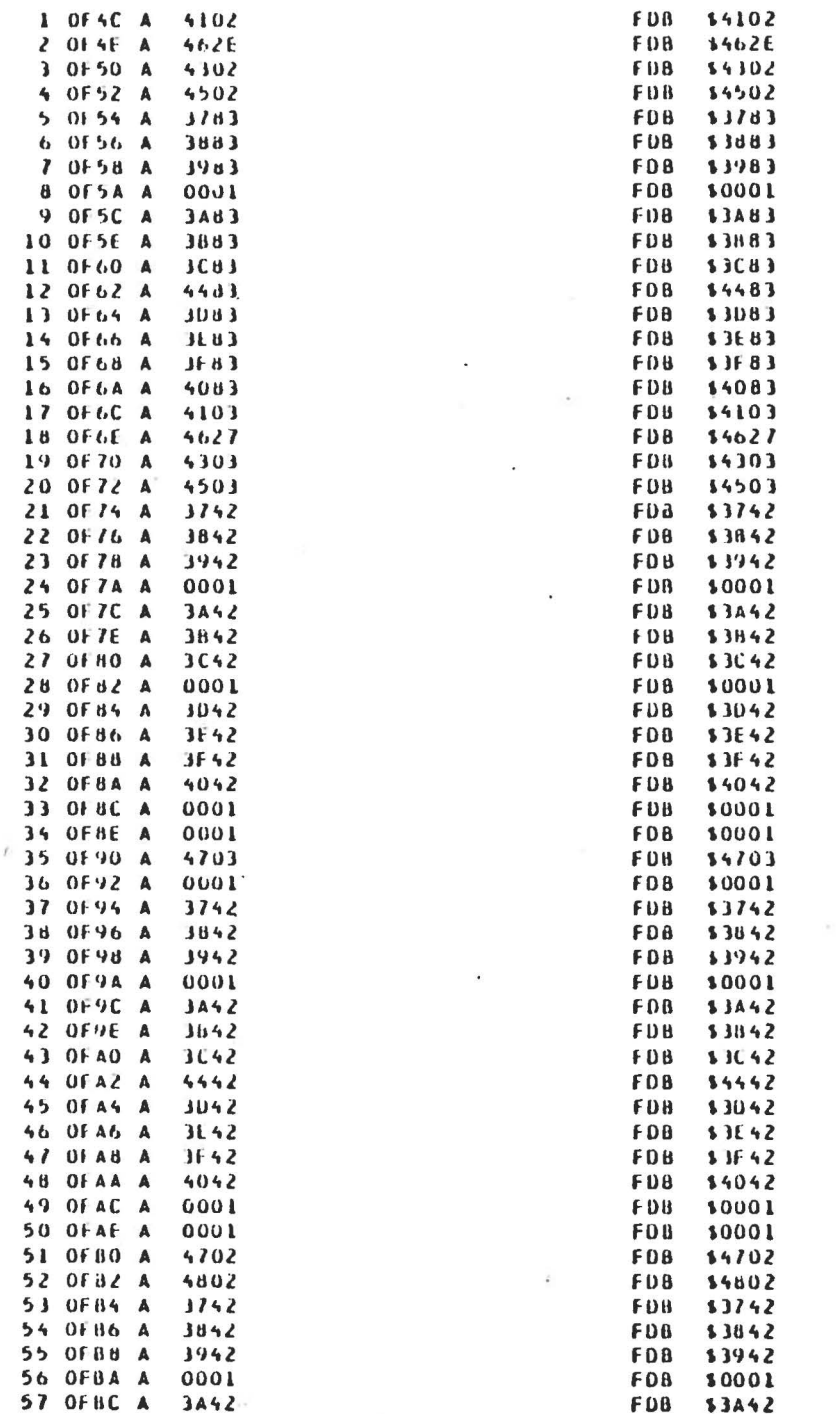

#### MICRORENCH 6800 CRUSS ASSEMBLER (VIA) 30-APR-80 13: J PAGE 16

 $. M.$ 

 $\bullet$ 

 $28$ 

 $\mathbf{I}$ 

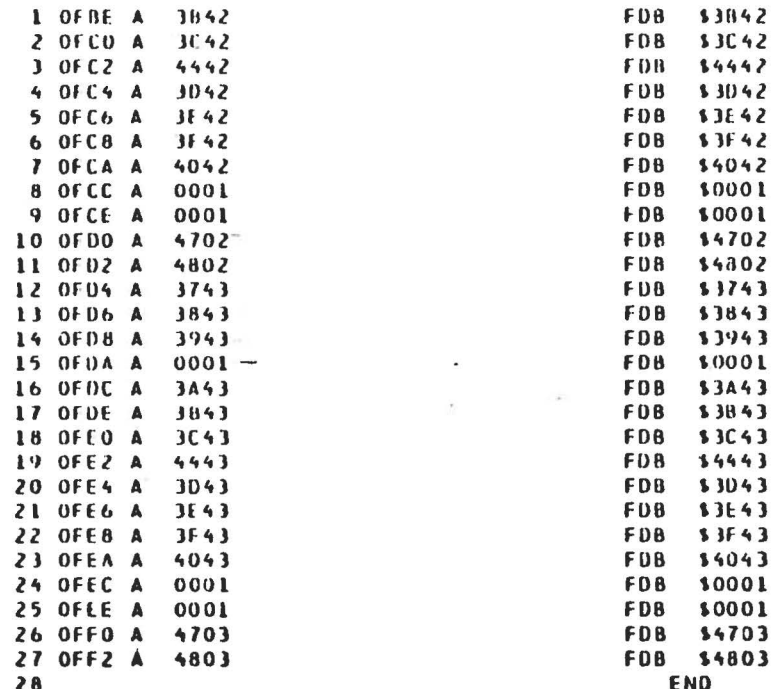

 $\cdot$ 

٠

MAIN WICROBENCH 6800 CROSS ASSEMBLER (VIA) 30-APR-80 13:35

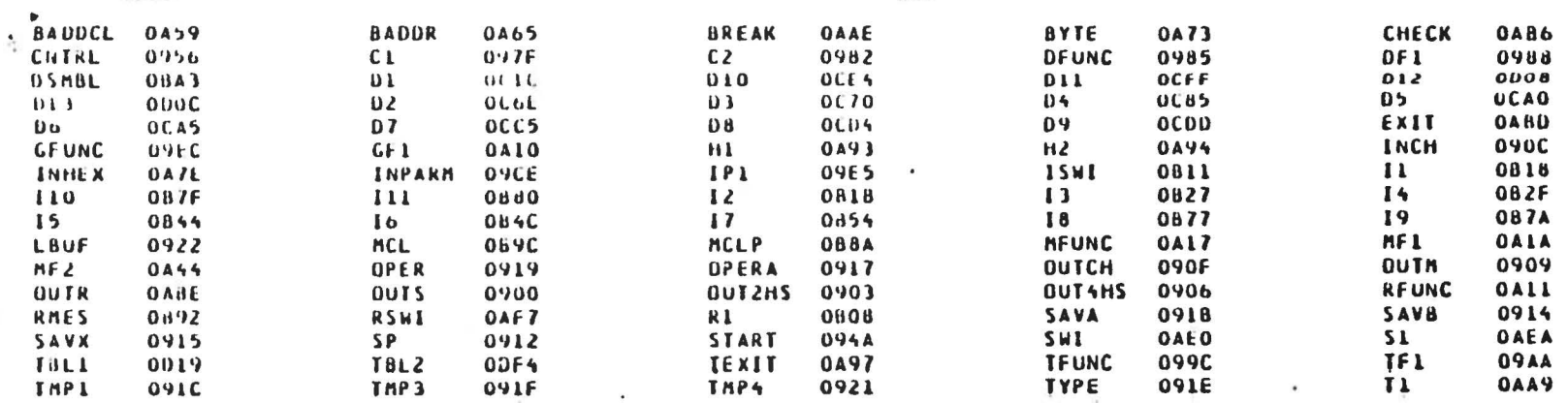

. ASCT OFF4 00  $-05CT$  0000  $01$ . PSCI 0000 02 . DSCT 0000 03  $-CSCT$  0000  $04$ ERRORS DETECTED: 0 FREE CORE: 12587. WURDS

 $\overline{\mathbf{A}}$ 

TRACEC.08J, TRACEC.LST/C-TRACEC.MAC

 $\cdot$